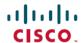

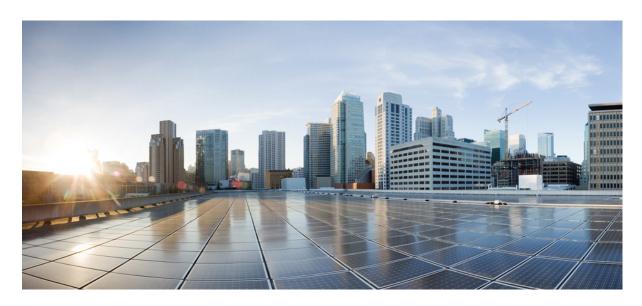

# Cisco Nexus 9000 Series NX-OS Virtual Machine Tracker Configuration Guide, Release 10.3(x)

**First Published:** 2022-08-19 **Last Modified:** 2023-06-12

#### **Americas Headquarters**

Cisco Systems, Inc. 170 West Tasman Drive San Jose, CA 95134-1706 USA http://www.cisco.com Tel: 408 526-4000

800 553-NETS (6387)

Fax: 408 527-0883

THE SPECIFICATIONS AND INFORMATION REGARDING THE PRODUCTS REFERENCED IN THIS DOCUMENTATION ARE SUBJECT TO CHANGE WITHOUT NOTICE. EXCEPT AS MAY OTHERWISE BE AGREED BY CISCO IN WRITING, ALL STATEMENTS, INFORMATION, AND RECOMMENDATIONS IN THIS DOCUMENTATION ARE PRESENTED WITHOUT WARRANTY OF ANY KIND, EXPRESS OR IMPLIED.

The Cisco End User License Agreement and any supplemental license terms govern your use of any Cisco software, including this product documentation, and are located at: <a href="http://www.cisco.com/go/softwareterms.Cisco">http://www.cisco.com/go/softwareterms.Cisco</a> product warranty information is available at <a href="http://www.cisco.com/go/warranty">http://www.cisco.com/go/softwareterms.Cisco</a> product warranty information is available at <a href="http://www.cisco.com/go/warranty">http://www.cisco.com/go/softwareterms.Cisco</a> products/us-fcc-notice.html.

IN NO EVENT SHALL CISCO OR ITS SUPPLIERS BE LIABLE FOR ANY INDIRECT, SPECIAL, CONSEQUENTIAL, OR INCIDENTAL DAMAGES, INCLUDING, WITHOUT LIMITATION, LOST PROFITS OR LOSS OR DAMAGE TO DATA ARISING OUT OF THE USE OR INABILITY TO USE THIS MANUAL, EVEN IF CISCO OR ITS SUPPLIERS HAVE BEEN ADVISED OF THE POSSIBILITY OF SUCH DAMAGES.

Any products and features described herein as in development or available at a future date remain in varying stages of development and will be offered on a when-and if-available basis. Any such product or feature roadmaps are subject to change at the sole discretion of Cisco and Cisco will have no liability for delay in the delivery or failure to deliver any products or feature roadmap items that may be set forth in this document.

Any Internet Protocol (IP) addresses and phone numbers used in this document are not intended to be actual addresses and phone numbers. Any examples, command display output, network topology diagrams, and other figures included in the document are shown for illustrative purposes only. Any use of actual IP addresses or phone numbers in illustrative content is unintentional and coincidental.

The documentation set for this product strives to use bias-free language. For the purposes of this documentation set, bias-free is defined as language that does not imply discrimination based on age, disability, gender, racial identity, ethnic identity, sexual orientation, socioeconomic status, and intersectionality. Exceptions may be present in the documentation due to language that is hardcoded in the user interfaces of the product software, language used based on RFP documentation, or language that is used by a referenced third-party product.

Cisco and the Cisco logo are trademarks or registered trademarks of Cisco and/or its affiliates in the U.S. and other countries. To view a list of Cisco trademarks, go to this URL: www.cisco.com go trademarks. Third-party trademarks mentioned are the property of their respective owners. The use of the word partner does not imply a partnership relationship between Cisco and any other company. (1721R)

© 2022 Cisco Systems, Inc. All rights reserved.

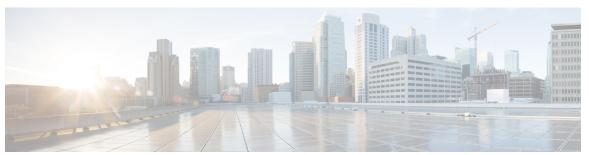

#### CONTENTS

#### PREFACE

#### Preface v

Audience v

Document Conventions v

Related Documentation for Cisco Nexus 9000 Series Switches vi

Documentation Feedback vi

Communications, Services, and Additional Information vi

#### CHAPTER 1

#### New and Changed Information 1

New and Changed Information 1

#### CHAPTER 2

#### Overview 3

Licensing Requirements 3

Supported Platforms 3

Information About Virtual Machine Tracker 3

Virtual Machine Tracker and VMware vCenter 4

#### CHAPTER 3

#### Configuring Virtual Machine Tracker 5

Information About Virtual Machine Tracker 5

Guidelines and Limitations for VM Tracker 5

Enabling Virtual Machine Tracker 6

Creating a New Connection to vCenter 6

Synchronizing Information with VMware vCenter 7

Compatibility Checking on a VPC Topology 8

Verifying the Virtual Machine Tracker Configuration 9

Enabling Virtual Machine Tracker on Specific Interfaces 9

Configuring Dynamic VLAN Creation 10

Enabling Dynamic VLAN Creation 10

Configuring an Allowed VLAN List 11

Example Configuration for Virtual Machine Tracker 11

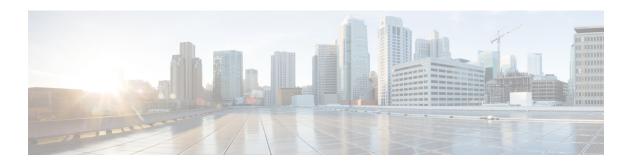

### **Preface**

This preface includes the following sections:

- Audience, on page v
- Document Conventions, on page v
- Related Documentation for Cisco Nexus 9000 Series Switches, on page vi
- Documentation Feedback, on page vi
- Communications, Services, and Additional Information, on page vi

### **Audience**

This publication is for network administrators who install, configure, and maintain Cisco Nexus switches.

### **Document Conventions**

Command descriptions use the following conventions:

| Convention  | Description                                                                                                    |  |
|-------------|----------------------------------------------------------------------------------------------------|--|
| bold        | Bold text indicates the commands and keywords that you enter literally as shown.                                                                                                    |  |
| Italic      | Italic text indicates arguments for which you supply the values.                                                                                                    |  |
| [x]         | Square brackets enclose an optional element (keyword or argument).                                                                                                    |  |
| [x   y]     | Square brackets enclosing keywords or arguments that are separated by a vertical bar indicate an optional choice.                                                                                                    |  |
| {x   y}     | Braces enclosing keywords or arguments that are separated by a vertical bar indicate a required choice.                                                                                                    |  |
| [x {y   z}] | Nested set of square brackets or braces indicate optional or required choices within optional or required elements. Braces and a vertical bar within square brackets indicate a required choice within an optional element. |  |

| Convention | Description  Indicates a variable for which you supply values, in context where italics cannot be used.                 |  |
|------------|----------------------------------------------------------------------------------------------------|--|
| variable   |                                                                                                    |  |
| string     | A nonquoted set of characters. Do not use quotation marks around the string or the string includes the quotation marks. |  |

Examples use the following conventions:

| Convention           | Description                                                                                               |  |
|----------------------|----------------------------------------------------------------------------------------------------|--|
| screen font          | Terminal sessions and information the switch displays are in screen font.                                 |  |
| boldface screen font | Information that you must enter is in boldface screen font.                                               |  |
| italic screen font   | Arguments for which you supply values are in italic screen font.                                          |  |
| <>                   | Nonprinting characters, such as passwords, are in angle brackets.                                         |  |
| []                   | Default responses to system prompts are in square brackets.                                               |  |
| !,#                  | An exclamation point (!) or a pound sign (#) at the beginning of a line of code indicates a comment line. |  |

### **Related Documentation for Cisco Nexus 9000 Series Switches**

The entire Cisco Nexus 9000 Series switch documentation set is available at the following URL:

http://www.cisco.com/en/US/products/ps13386/tsd\_products\_support\_series\_home.html

### **Documentation Feedback**

To provide technical feedback on this document, or to report an error or omission, please send your comments to nexus9k-docfeedback@cisco.com. We appreciate your feedback.

### **Communications, Services, and Additional Information**

- To receive timely, relevant information from Cisco, sign up at Cisco Profile Manager.
- To get the business impact you're looking for with the technologies that matter, visit Cisco Services.
- To submit a service request, visit Cisco Support.
- To discover and browse secure, validated enterprise-class apps, products, solutions and services, visit Cisco Marketplace.
- To obtain general networking, training, and certification titles, visit Cisco Press.
- To find warranty information for a specific product or product family, access Cisco Warranty Finder.

#### **Cisco Bug Search Tool**

Cisco Bug Search Tool (BST) is a web-based tool that acts as a gateway to the Cisco bug tracking system that maintains a comprehensive list of defects and vulnerabilities in Cisco products and software. BST provides you with detailed defect information about your products and software.

Preface

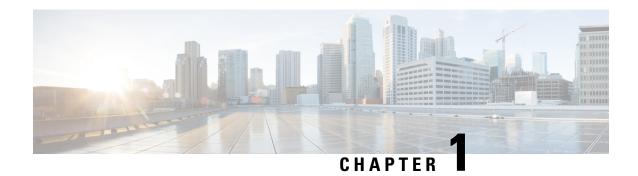

# **New and Changed Information**

This chapter provides release-specific information for each new and changed feature in the *Cisco Nexus 9000 Series NX-OS Virtual Machine Tracker Configuration Guide*.

• New and Changed Information, on page 1

# **New and Changed Information**

Table 1: New and Changed Features for Cisco NX-OS Release 10.3(x)

| Feature | Description                          | Changed in Release | Where Documented |
|---------|--------------------------------------|--------------------|------------------|
| NA      | No feature updates for this release. | 10.3(1)F           | NA               |

**New and Changed Information** 

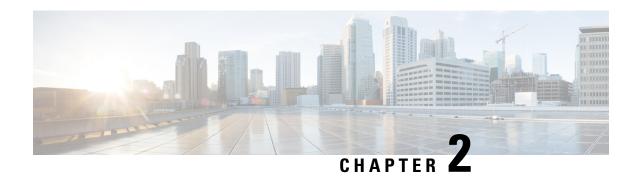

### **Overview**

This chapter contains the following sections:

- Licensing Requirements, on page 3
- Supported Platforms, on page 3
- Information About Virtual Machine Tracker, on page 3
- Virtual Machine Tracker and VMware vCenter, on page 4

# **Licensing Requirements**

For a complete explanation of Cisco NX-OS licensing recommendations and how to obtain and apply licenses, see the *Cisco NX-OS Licensing Guide*.

### **Supported Platforms**

Starting with Cisco NX-OS release 7.0(3)I7(1), use the Nexus Switch Platform Support Matrix to know from which Cisco NX-OS releases various Cisco Nexus 9000 and 3000 switches support a selected feature.

### **Information About Virtual Machine Tracker**

Virtual Machine Tracker (VM Tracker) works together with VMware vCenter and enables you to do the following:

- Identify the Cisco Nexus 9000 Series port that is used for each VM
- Identify the VLAN requirements of each VM
- Track the movement of VMs from one host (ESXi) to another
- Track VM configuration changes such as additions, deletions, or modifications of VLANs, and configure VLANs on Cisco Nexus 9000 Series ports accordingly
- Track the additions or deletions of VMs and hosts, and configure VLANs on Cisco Nexus 9000 Series ports accordingly
- Track the state of VMs and dynamically provisions VLANs on the Cisco Nexus 9000 server facing physical ports.

### **Virtual Machine Tracker and VMware vCenter**

VM Tracker synchronizes with VMware vCenter to retrieve the following information:

- The host on which the VMs exist.
- The Cisco Nexus 9000 Series ports through which the VM traffic flows.
- The virtual network interface card (vNIC) that connects the VM to a virtual switch.
- The power state of the VM.
- The VLAN information of port groups or distributed virtual switch (DVS) port groups.
- The port groups or DVS port groups that are required for the VM.

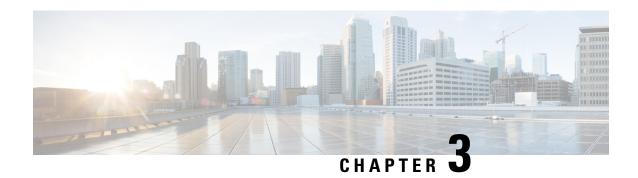

# **Configuring Virtual Machine Tracker**

This chapter contains the following sections:

- Information About Virtual Machine Tracker, on page 5
- Enabling Virtual Machine Tracker, on page 6
- Creating a New Connection to vCenter, on page 6
- Synchronizing Information with VMware vCenter, on page 7
- Compatibility Checking on a VPC Topology, on page 8
- Verifying the Virtual Machine Tracker Configuration, on page 9
- Enabling Virtual Machine Tracker on Specific Interfaces, on page 9
- Configuring Dynamic VLAN Creation, on page 10
- Example Configuration for Virtual Machine Tracker, on page 11

### Information About Virtual Machine Tracker

### **Guidelines and Limitations for VM Tracker**

VM Tracker has the following guidelines and limitations:

- show commands with the internal keyword are not supported.
- For all ports on which VM Tracker is enabled, you must not perform any Layer 2 or Layer 3 configuration that is related to switchports and VLANs.
- VM Tracker supports up to four vCenter connections.
- VM Tracker supports high availability and the fault tolerance features of vCenter.
- You must connect a host directly to the port of a Cisco Nexus 9000 Series switch. Host connectivity through fabric interconnect, another switch, or chassis is not supported.

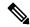

Note

Connecting a host through a fabric extender (FEX) is supported by a Cisco Nexus 9000 Series switch.

• When VMware Distributed Resource Scheduler (DRS) is enabled, VMTracker cannot immediately detect when the VM is powered on. However when VMTracker later performs a full sync with VMware VCenter, the VM becomes recognized by VMTracker. Disabling VMware DRS avoids this issue.

## **Enabling Virtual Machine Tracker**

By default, the VM Tracker feature is enabled on all interfaces.

#### **SUMMARY STEPS**

- 1. switch# configure terminal
- 2. switch(config)# [no] feature vmtracker

#### **DETAILED STEPS**

|        | Command or Action                      | Purpose                                                                              |
|--------|----------------------------------------|--------------------------------------------------------------------------------------|
| Step 1 | switch# configure terminal             | Enters global configuration mode.                                                    |
| Step 2 | switch(config)# [no] feature vmtracker | Enables the VM Tracker feature on all interfaces.                                    |
|        |                                        | The <b>no</b> form of the command disables the VM Tracker feature on all interfaces. |

#### **Example**

This example shows how to enable VM Tracker:

switch# configure terminal
switch(config)# feature vmtracker
switch(config)#

# **Creating a New Connection to vCenter**

#### **SUMMARY STEPS**

- 1. switch# configure terminal
- 2. switch(config)# [no] vmtracker connection connection-name
- **3.** switch(config-vmt-conn)# [no] remote {ip address ip\_address | port port\_number | vrf}
- 4. switch(config-vmt-conn)# username username password password
- 5. switch(config-vmt-conn)# [no] connect

#### **DETAILED STEPS**

|        | Command or Action          | Purpose                           |
|--------|----------------------------|-----------------------------------|
| Step 1 | switch# configure terminal | Enters global configuration mode. |

|        | Command or Action                                                                     | Purpose                                                                            |
|--------|---------------------------------------------------------------------------------------|------------------------------------------------------------------------------------|
| Step 2 | switch(config)# [no] vmtracker connection connection-name                             | Enters VM Tracker connection configuration mode for the connection name specified. |
|        |                                                                                       | The <b>no</b> form of the command disables the connection.                         |
| Step 3 | switch(config-vmt-conn)# [no] remote {ip address ip_address   port port_number   vrf} | Configures remote IP parameters.                                                   |
| Step 4 | switch(config-vmt-conn)# <b>username</b> username <b>password</b> password            | Verifies the username and password to connect to vCenter.                          |
| Step 5 | switch(config-vmt-conn)# [no] connect                                                 | Connects to vCenter.                                                               |
|        |                                                                                       | The <b>no</b> form of the command disconnects VM Tracker from vCenter.             |

#### **Example**

This example shows how to create a new connection to VMware vCenter:

```
switch# configure terminal
switch(config)# vmtracker connection conn1
switch(config-vmt-conn)# remote ip address 20.1.1.1 port 80 vrf management
switch(config-vmt-conn)# username user1 password abc1234
switch(config-vmt-conn)# connect
```

# Synchronizing Information with VMware vCenter

By default, VM Tracker tracks all asynchronous events from VMware vCenter and updates the switchport configuration immediately. Optionally, you can also configure a synchronizing mechanism that synchronizes all host, VM, and port group information automatically with VMware vCenter at a specified interval.

| Command                                      | Purpose                                                                                                    |
|----------------------------------------------|----------------------------------------------------------------------------------------------------|
| [no] set interval find-new-host val          | Sets the interval, in seconds, for finding hosts that are newly connected to vCenter. The <b>no</b> form of the command disables the previously configured interval. The default duration is 3600 seconds.                            |
| [no] set interval sync-full-info val         | Sets the interval, in seconds, for synchronizing all host, VM, and port group related information with vCenter. The <b>no</b> form of the command disables the previously configured interval.  The default duration is 3600 seconds. |
| vmtracker connection connection-name refresh | Synchronizes all host, VM, and port group related information with vCenter immediately for the specified connection.                                                                                                    |

#### Example

This example shows how to set an interval for finding hosts that are newly connected to vCenter:

```
switch(config-vmt-conn) # set interval find-new-host 300
```

This example shows how to set an interval for synchronizing all host, VM, and port group information with vCenter:

```
switch(config-vmt-conn)# set interval sync-full-info 120
```

This example shows how to immediately synchronize all host, VM, and port group information with vCenter:

switch# vmtracker connection conn1 refresh

# **Compatibility Checking on a VPC Topology**

On a VPC topology, VM Tracker performs a Type 2 compatibility checking. The checking ensures that for a particular connection name, the following fields match across the VPC peers:

- The vCenter IP address that VM Tracker should connect to.
- The vCenter port number that VM Tracker should connect on.
- The allowed VLAN range for that particular connection.
- The username/password combination that VM Tracker should use to connect to the vCenter Server.

To determine if the VPC checking was successful, use the **show vpc consistency-parameters global** command.

The following is an example of VPC checking:

```
switch# show vpc consistency-parameters global

Legend:
    Type 1 : vPC will be suspended in case of mismatch
```

| Name                       | Туре | Local Value            |                        |
|----------------------------|------|------------------------|------------------------|
|                            |      |                        |                        |
| Vlan to Vn-segment Map     | 1    | No Relevant Maps       | No Relevant Maps       |
| STP Mode                   | 1    | Rapid-PVST             | Rapid-PVST             |
| STP Disabled               | 1    | None                   | None                   |
| STP MST Region Name        | 1    | ""                     | пп                     |
| STP MST Region Revision    | 1    | 0                      | 0                      |
| STP MST Region Instance to | 1    |                        |                        |
| VLAN Mapping               |      |                        |                        |
| STP Loopguard              | 1    | Disabled               | Disabled               |
| STP Bridge Assurance       | 1    | Enabled                | Enabled                |
| STP Port Type, Edge        | 1    | Normal, Disabled,      | Normal, Disabled,      |
| BPDUFilter, Edge BPDUGuard |      | Disabled               | Disabled               |
| STP MST Simulate PVST      | 1    | Enabled                | Enabled                |
| Interface-vlan admin up    | 2    | 1-8                    | 1-8                    |
| Interface-vlan routing     | 2    | 1-8                    | 1-8                    |
| capability                 |      |                        |                        |
| vmtracker connection       | 2    | conn1, 10.193.174.215, | conn1, 10.193.174.215, |
| params                     |      | 80, 1-4094             | 80, 1-4094             |
| Allowed VLANs              | -    | 1-100                  | 1-100                  |
| Local suspended VLANs      | -    | _                      | -                      |

switch#

# **Verifying the Virtual Machine Tracker Configuration**

Use the following commands to display and verify VM Tracker configuration information:

| Command                                                                                                    | Purpose                                                                                                 |
|----------------------------------------------------------------------------------------------------|----------------------------------------------------------------------------------------------------|
| show running-config vmtracker [all]                                                                                              | Displays the VM Tracker configuration.                                                                  |
| show vmtracker [connection conn_name] {{info [interface intf_id] } {summary   detail   host   vm   port-group}}   event-history} | Displays the VM Tracker configuration based on the following:  • Connection • Interface • Event history |
| show vmtracker [connection conn_name] status                                                                                     | Displays the IP address and connection status of the vCenter connection specified.                      |
| show logging level vmtracker                                                                                                    | Displays the logging level of the syslog messages for VM Tracker.                                       |

# **Enabling Virtual Machine Tracker on Specific Interfaces**

When VM Tracker is enabled by using the **[no] feature vmtracker** command, it is enabled on all interfaces by default. You can optionally disable and enable it on specific interfaces by using the **[no] vmtracker enable** command.

#### **SUMMARY STEPS**

- 1. switch# configure terminal
- 2. switch(config)# interface type slot/port
- 3. switch(config-if)# [no] vmtracker enable

#### **DETAILED STEPS**

|        | Command or Action                        | Purpose                                                              |
|--------|------------------------------------------|----------------------------------------------------------------------|
| Step 1 | switch# configure terminal               | Enters global configuration mode.                                    |
| Step 2 | switch(config)# interface type slot/port | Enters the interface configuration mode for the specified interface. |
| Step 3 | switch(config-if)# [no] vmtracker enable | Enables the VM Tracker feature on the specified interface.           |

| Command or Action | Purpose                                                                                       |
|-------------------|-----------------------------------------------------------------------------------------------|
|                   | The <b>no</b> form of the command disables the VM Tracker feature on the specified interface. |

#### **Example**

This example shows how to enable VM Tracker on a specified interface:

```
switch# configure terminal
switch(config)# interface ethernet 1/3/1
switch(config-if)# vmtracker enable
```

# **Configuring Dynamic VLAN Creation**

### **Enabling Dynamic VLAN Creation**

Dynamic creation and deletion of VLANs globally is enabled by default. When dynamic VLAN creation is enabled, if a VM is moved from one host to another and the VLAN required for this VM does not exist on the switch, the required VLAN is automatically created on the switch. You can also disable this capability. However, if you disable dynamic VLAN creation, you must manually create all the required VLANs.

#### Before you begin

Ensure that the VM Tracker feature is enabled.

#### **SUMMARY STEPS**

- 1. switch# configure terminal
- 2. switch(config)# vmtracker connection connection-name
- 3. switch(config-vmt-conn)# [no] autovlan enable

#### **DETAILED STEPS**

|        | Command or Action                                    | Purpose                                                                                                    |
|--------|------------------------------------------------------|----------------------------------------------------------------------------------------------------|
| Step 1 | switch# configure terminal                           | Enters global configuration mode.                                                                                           |
| Step 2 | switch(config)# vmtracker connection connection-name | Enters VM Tracker connection configuration mode for the connection name specified.                                          |
| Step 3 | switch(config-vmt-conn)# [no] autovlan enable        | Enables dynamic VLAN creation and deletion.  The <b>no</b> form of the command disables dynamic VLAN creation and deletion. |

#### **Example**

This example shows how to enable dynamic VLAN creation:

```
switch# configure terminal
switch(config)# vmtracker connection conn1
switch(config-vmt-conn)# autovlan enable
```

### **Configuring an Allowed VLAN List**

By default, all VLANs can be configured dynamically on interfaces. You can also define a restricted list of such VLANs.

#### Before you begin

Ensure that the VM Tracker feature is enabled.

#### **SUMMARY STEPS**

- 1. switch# configure terminal
- 2. switch(config)# vmtracker connection connection-name
- **3.** switch(config-vmt-conn)# **allowed-vlans** { allow-vlans | **add** add-vlans | **except** except-vlans | **remove** remove-vlans | **all**}

#### **DETAILED STEPS**

|        | Command or Action                                                                                                    | Purpose                                                                            |
|--------|----------------------------------------------------------------------------------------------------|------------------------------------------------------------------------------------|
| Step 1 | switch# configure terminal                                                                                             | Enters global configuration mode.                                                  |
| Step 2 | switch(config)# vmtracker connection connection-name                                                                   | Enters VM Tracker connection configuration mode for the connection name specified. |
| Step 3 | switch(config-vmt-conn)# allowed-vlans {allow-vlans   add add-vlans   except except-vlans   remove remove-vlans   all} | Configures a list of VLANs that can be dynamically configured on interfaces.       |

#### **Example**

This example shows how to configure a list of allowed VLANs:

```
switch# configure terminal
switch(config)# vmtracker connection test
switch(config-vmt-conn)# allowed-vlans 100-101
```

# **Example Configuration for Virtual Machine Tracker**

This example shows how to create a connection with vCenter:

```
switch# configure terminal
switch(config)# feature vmtracker
switch(config)# vmtracker connection test
switch(config-vmt-conn)# remote ip address 20.1.1.1 port 80 vrf management
switch(config-vmt-conn)# username user1 password abc@123
```

```
switch(config-vmt-conn) # connect
switch(config-vmt-conn)# show vmtracker status
                Host/IP
Connection
                                                 status
                 20.1.1.1
switch(config-vmt-conn)# show vmtracker info detail
                          VMNIC VM
Interface Host
                                           State PortGroup VLAN-Range
             _____
Ethernet1/3/1 20.2.2.2 vmnic4 No-OS1 on PGroup100 100
______
switch(config-vmt-conn) # show running-config vmtracker
!Command: show running-config vmtracker
!Time: Mon Mar 10 09:07:47 2014
version 6.0(2)U3(1)
feature vmtracker
vmtracker connection test
remote ip address 20.1.1.1 port 80
username user1 password abc@123
connect
switch(config-vmt-conn)# show running-config interface ethernet 1/3/1
!Command: show running-config interface Ethernet1/3/1
!Time: Mon Mar 10 09:09:13 2014
version 6.0(2)U3(1)
interface Ethernet1/3/1
switchport mode trunk
switchport trunk allowed vlan 1,100
```

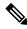

#### Note

VLAN 1 is the native VLAN on interface Ethernet 1/3/1.

This example shows how to verify VM Tracker information after you power off the VM on vCenter:

```
switch(config-vmt-conn) # show vmtracker info detail

Interface Host VMNIC VM State PortGroup VLAN-Range

Ethernet1/3/1 20.2.2.2 vmnic4 No-OS1 off PGroup100 100

switch(config-vmt-conn) # show running-config interface ethernet 1/3/1
!Command: show running-config interface Ethernet1/3/1
!Time: Mon Mar 10 09:09:13 2014
version 6.0(2)U3(1)
interface Ethernet1/3/1
switchport mode trunk
switchport trunk allowed vlan 1, 100
```

This example shows how to verify VM Tracker information after you add a new VLAN through vCenter:

```
switch(config-vmt-conn) # show vmtracker info detail
```

| Interface                      | Host | VMNIC | VM               | State    | PortGroup              | VLAN-Range |
|--------------------------------|------|-------|------------------|----------|------------------------|------------|
| Ethernet1/3/1<br>Ethernet1/3/1 |      |       | No-OS1<br>No-OS1 | on<br>on | PGroup100<br>PGroup103 |            |

\_\_\_\_\_\_

```
switch(config-vmt-conn)# show running-config interface ethernet 1/3/1
!Command: show running-config interface Ethernet1/3/1
!Time: Mon Mar 10 09:11:06 2014
version 6.0(2)U3(1)
interface Ethernet1/3/1
switchport mode trunk
switchport trunk allowed vlan 1,100,103
```

This example shows how verify VM Tracker event-history information:

```
switch(config-vmt-conn) # show vmtracker event-history

Event History (Connection:test NumEv:6 IP:20.1.1.1)

EventId Event Msg

77870 Reconfigured No-OS1 on 20.2.2.2 in N3K-VM

77867 No-OS1 on 20.2.2.2 in N3K-VM is powered on

77863 Reconfigured No-OS1 on 20.2.2.2 in N3K-VM

77858 No-OS1 on 20.2.2.2 in N3K-VM is powered off
```

This example shows how to disconnect from vCenter:

```
switch(config)# vmtracker connection test
switch(config-vmt-conn) # no connect
switch(config-vmt-conn)# show vmtracker status
Connection
                   Host/IP
                   20.1.1.1
                                                        No Connect
switch(config-vmt-conn) # sh running-config interface ethernet 1/3/1
!Command: show running-config interface Ethernet1/3/1
!Time: Mon Mar 10 09:15:43 2014
version 6.0(2)U3(1)
interface Ethernet1/3/1
switchport mode trunk
switchport trunk allowed vlan 1
switch(config-vmt-conn)# show vmtracker info detail
Interface
               Host
                               VMNIC VM
                                                 State PortGroup VLAN-Range
```

**Example Configuration for Virtual Machine Tracker** 

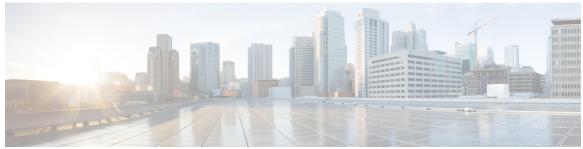

# INDEX

| A                                               | \$                                                              |
|-------------------------------------------------|-----------------------------------------------------------------|
| allowed-vlans 11                                | set interval find-new-host                                      |
| allowed-vlans add 11                            | set interval sync-full-info 7                                   |
| allowed-vlans all 11                            | show running config ymtracker                                   |
| allowed-vlans except 11 allowed-vlans remove 11 | show running config ymtracker 9                                 |
| autovlan enable 10                              | show running-config vmtracker all 9 show vmtracker connection 9 |
| autovian enable 10                              | show vmtracker connection show vmtracker event-history 9        |
| _                                               | show vmtracker info 9                                           |
| C                                               | show vmtracker info detail 9                                    |
|                                                 | show vmtracker info detail 3                                    |
| connect 6–7                                     | show vintracker info host 9                                     |
|                                                 | show vmtracker info port-group 9                                |
| F                                               | show vmtracker info summary 9                                   |
| 0                                               | show ymtracker info ym 9                                        |
| feature vmtracker 6                             | show ymtracker status 9                                         |
|                                                 | show vpc consistency-parameters global                          |
| P                                               |                                                                 |
| password 6–7                                    | U                                                               |
|                                                 | username 6–7                                                    |
| R                                               |                                                                 |
| remote ip address 6–7                           | V                                                               |
| remote port 6–7                                 | vmtracker connection 6–7, 10–11                                 |
| remote vrf 6–7                                  | vmtracker enable 9                                              |
|                                                 | VIIII WERE CHADIC                                               |

INDEX